### **Grafana with Postgresql**

Grafana

I used:4.6.0-beta2, the reason for that was to test Postgresql data source function

<https://grafana.com/grafana/download/4.6.0-beta2?platform=windows>

Getting started

[http://docs.grafana.org/guides/getting\\_started/](http://docs.grafana.org/guides/getting_started/)

Start Grafana

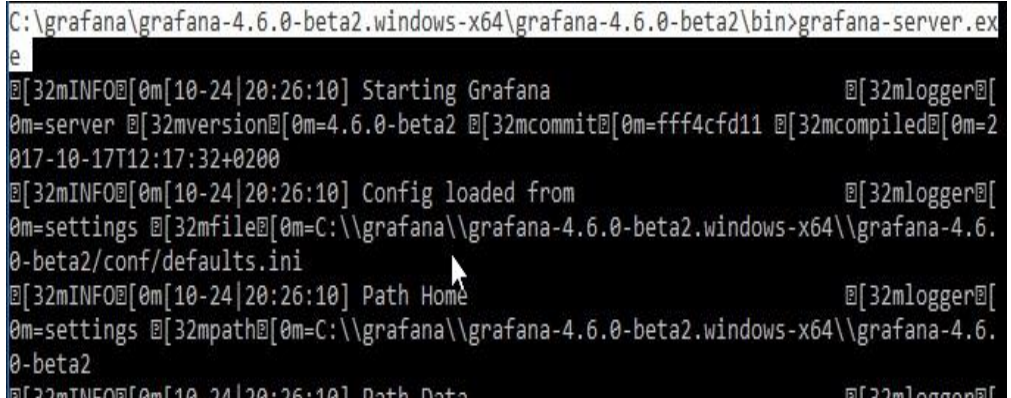

## Navigate to http://localhost:3000

## Grafana Dashboard

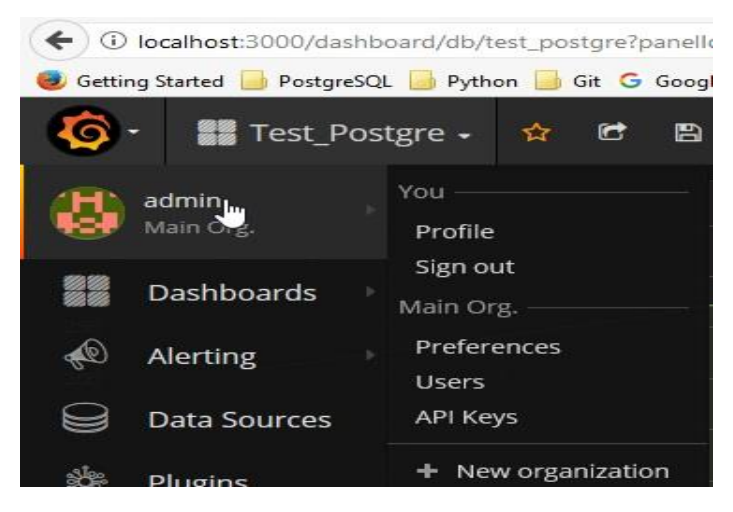

In PostgreSql, make a table with the fields you want, insert some data

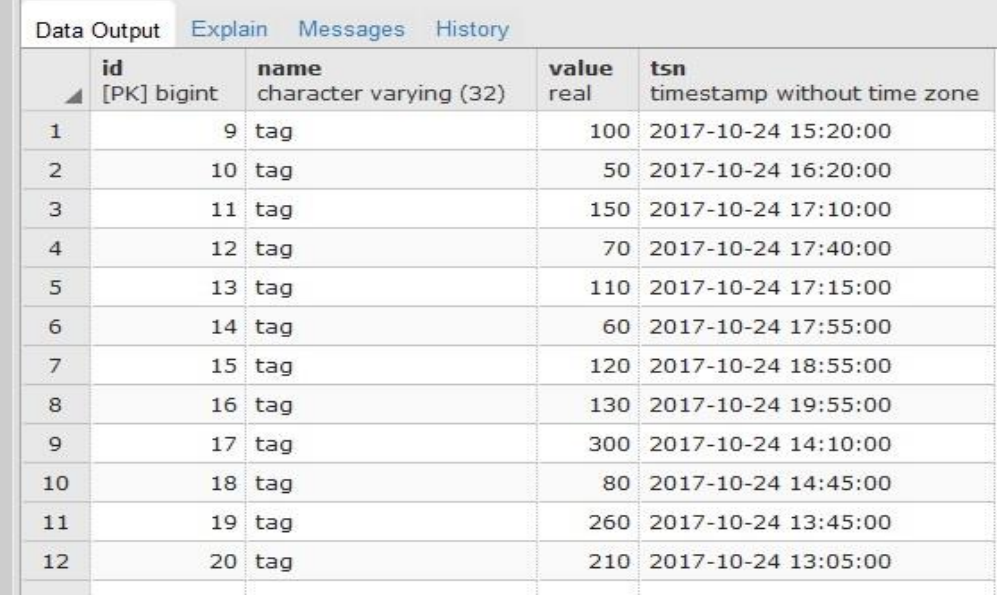

# Grafana data source

Add Db, type, table, port, user, password, etc

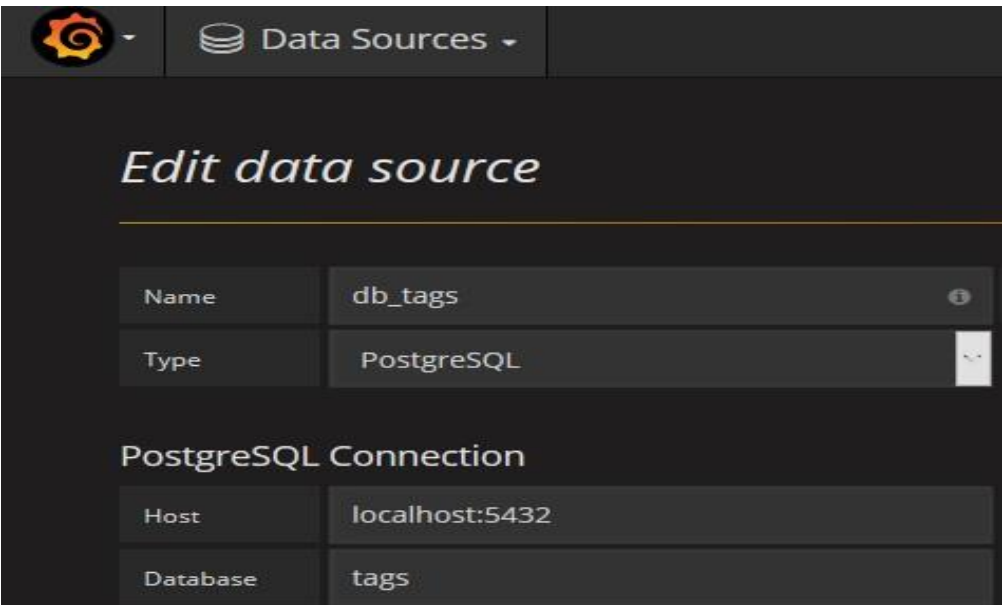

# Grafana Graph

Make a panel, and edit it

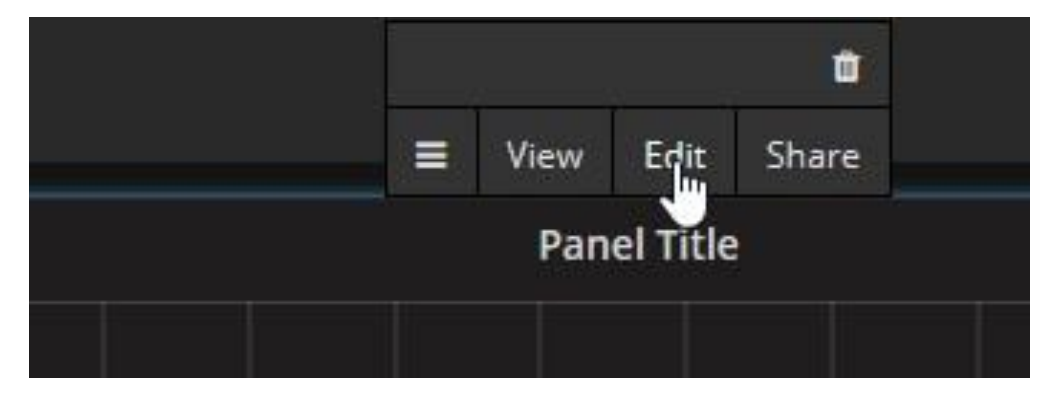

### Connect and make the query

Use timeseries

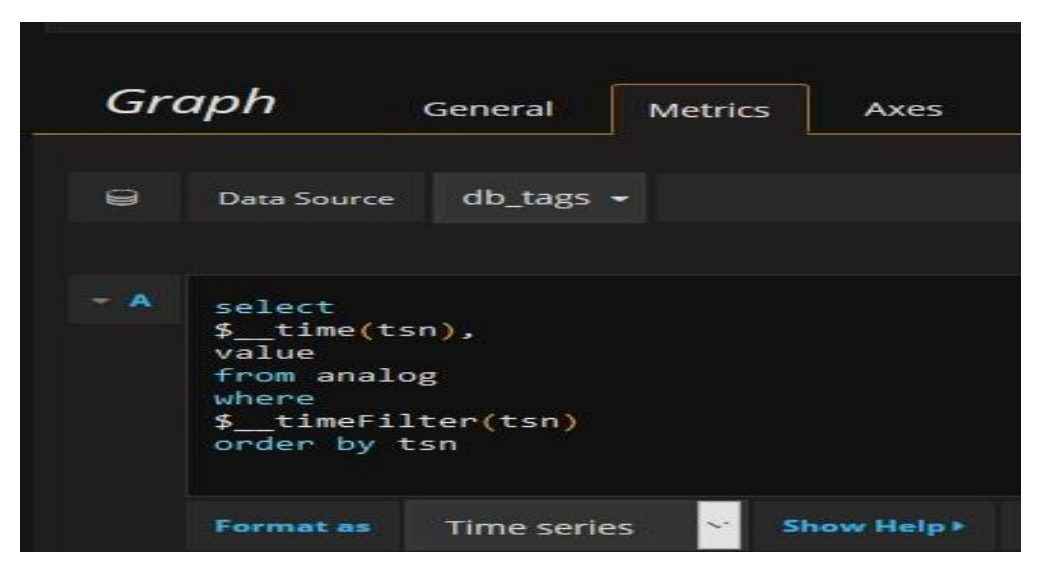

All the updates in the tags table will be reflected in the graph

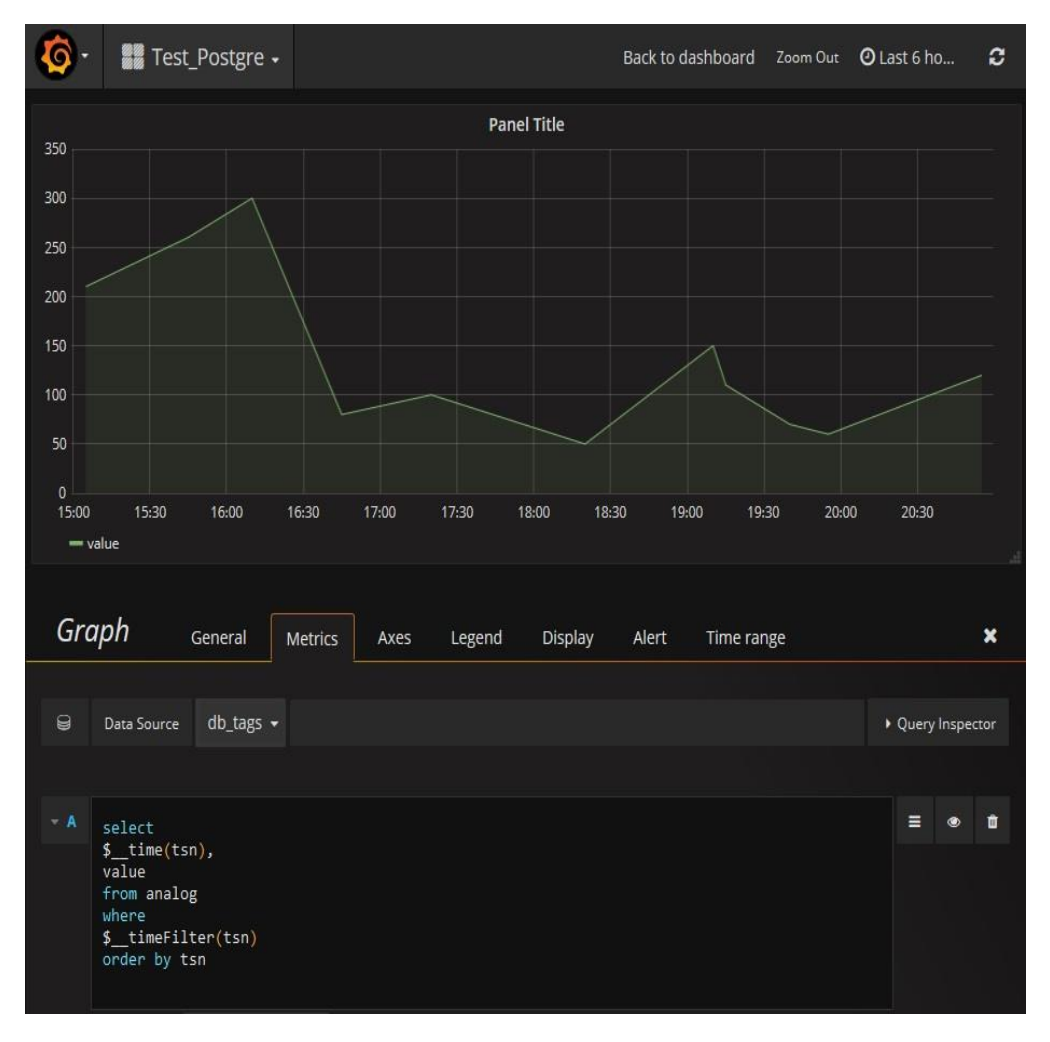